## **Bestellijsten en voorraad notificaties**

Wellicht maak u al gebruik van deze handige functie, maar als dat niet zo is vindt u hier een uitleg van wat er mogelijk is.

Het is mogelijk om verschillende bestellijsten aan te maken, bijv. "Bestellen 22 januari 2020" of "Favorieten".

U vindt de bestellijsten onder "Uw gegevens".

U kunt een lijst met producten maken en die bewaren om later te bestellen. De hele bestellijst kan met 1 druk op de knop in de winkelwagen worden geplaatst. U hoeft daarna alleen nog de juiste hoeveelheden in de winkelwagen aan te passen.

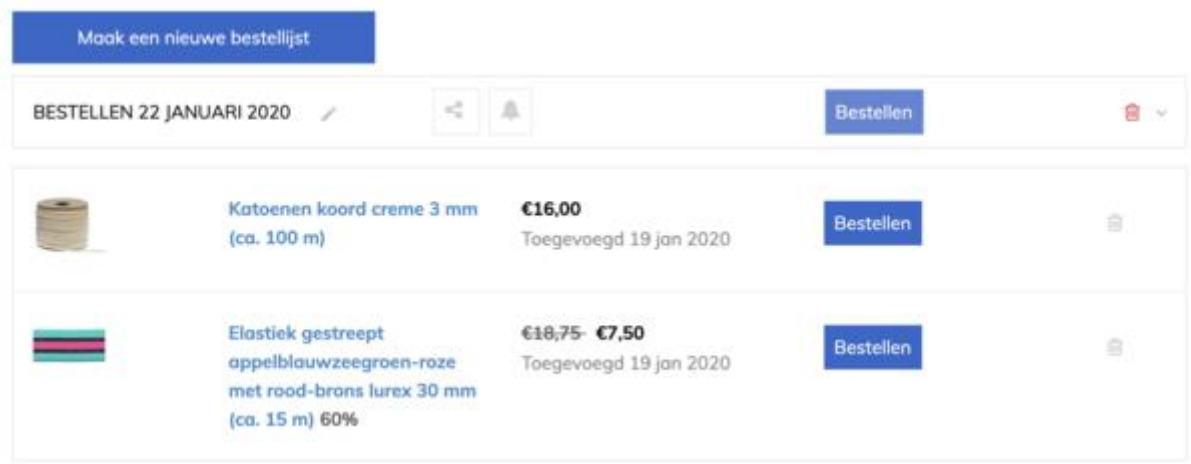

U kunt eenvoudig producten aan uw bestellijst toevoegen door op het hartje te klikken bij een product en de gewenste bestellijst te selecteren.

Als een product niet op voorraad is, kunt u instellen dat u een mail wilt ontvangen als dit product terug op voorraad is. U vindt deze optie als u op het "belletje" klikt.

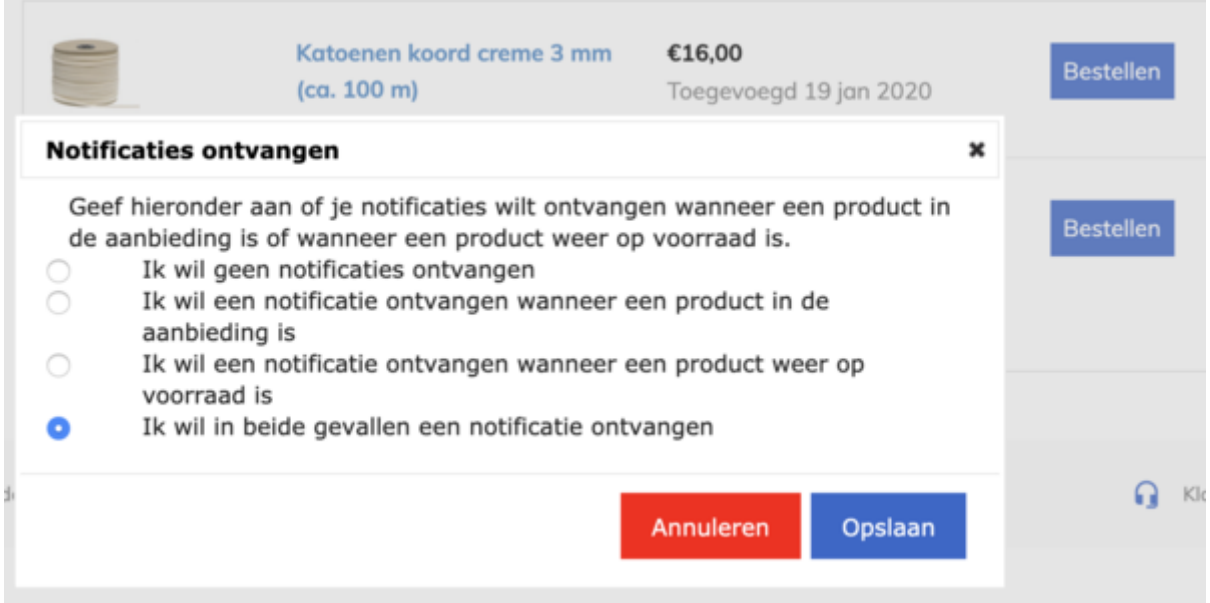